3. Unity Public Relations [Electronic resource]. – URL: https://unity3d.com/ ru/public-relations (дата обращения: 29.12.2018).

4. What is Unreal Engine 4 [Electronic resource]. – URL: https://www.unrealengine.com/en-US/what-is-unreal-engine-4 (дата обращения: 28.12.2018).

УДК [373.5.016:004+371.38]:004.057.6

# **Дубровина Н. М., Федотенко М. А. МОБИЛЬНОЕ ПРИЛОЖЕНИЕ ДЛЯ ОБУЧЕНИЯ РЕШЕНИЮ ЗАДАЧ ПО ИНФОРМАТИКЕ НА ОПРЕДЕЛЕНИЕ ВЫИГРЫШНОЙ СТРАТЕГИИ**

## *Наталия Михайловна Дубровина cтудентка dubrusha@mail.ru Мария Александровна Федотенко аспирант, ассистент кафедры теоретической информатики и дискретной математики ma.fedotenko@mpgu.su ФГБОУ ВО «Московский педагогический государственный университет» (МПГУ), Россия, Москва*

## **MOBILE APPLICATION FOR TEACHING TO SOLVE EXERCISES IN COMPUTER SCIENCE FOR DETERMINATION THE WINNING STRATEGY**

## *Nataliya Mihailovna Dubrovina Mariia Alexandrovna Fedotenko*

*Moscow State Pedagogical University, Russia, Moscow Аннотация. В статье представлено описание структуры и контента* 

*мобильного приложения, разработанного для обучения решению задач на определение выигрышной стратегии в основной и средней школе.*

*Abstract. The article describes the structure and content of the mobile application developed for teaching students to solve exercises of determining a winning strategy in secondary school.*

*Ключевые слова: образовательные мобильные приложения, Androidразработка, информатика, выигрышная стратегия.* 

*Keywords: educational mobile applications, Android applications development, Computer science, winning strategy.*

С каждым годом, все больше и больше школьников выбирают информатику в качестве предмета по выбору для сдачи Единого Государственного Экзамена (ЕГЭ) в 11 классе [3]. В список заданий ЕГЭ по информатике входит задание на построение и обоснование выигрышной стратегии (№ 26). Более того, задание данного типа относится ко второй части экзаменационных заданий, и, при успешном выполнении, может быть оценено примерно в 10 баллов (3 первичных балла) [2], что может сыграть ключевую роль при поступлении в ВУЗ.

В то же время, при обучении информатике в основной и средней школе, по сравнению с разделом «Алгоритмизация и программирование» (задания № 24, 25 и 27 второй части ЕГЭ), такой теме как «Построение и обоснование выигрышной стратегии» порой уделяется не много времени и внимания, несмотря на то, что тема достаточно сложная. Перед учителем и обучающимися стоит цель: успешно освоить ее за самое минимальное количество времени.

Все вышеперечисленные факторы, а также необходимость использования элементов мобильного обучения в процессе обучения информатике в основной и средней школе, в соответствии с требованиями ФГОС и потребностями цифрового общества [3], обосновывают актуальность разработки мобильного приложения для обучения школьников решению задач данного типа. Результаты исследований показали, что на данный момент в магазинах мобильных приложений Google Play и App Store (для устройств на платформах Android и iOS) приложений с подобной тематикой обнаружить не удалось [1].

297

#### **Образовательное мобильное приложение «Камушки»**

Было разработано образовательное мобильное приложение «Камушки», направленное на обучение решению задач на построение и обоснование выигрышной стратегии.

В основе задания № 26 лежит известная **игра «Камушки» —** это игра, в которой игрокам нужно по очереди забирать определенное количество камушков из кучки. Выигрывает тот, кто забирает последние камушки. Чтобы добиться этого, можно и нужно выработать и обосновать выигрышную стратегию, которая обусловлена математической составляющей данной игры.

Существует много видов данной игры, но в разработанном мобильном приложении реализованы 3 из них, как наиболее часто встречающиеся в экзаменационных заданиях:

- за один ход игрок может брать 1 или 2 камушка;
- за один ход игрок может брать 1, 2 или 3 камушка;
- за один ход игрок может брать 2, 3 или 5 камушков.

Рассмотрим подробнее структуру и контент разработанного приложения "Камушки".

При запуске приложения пользователь видит загрузочный приветственный экран с анимацией (*рисунок* 1).

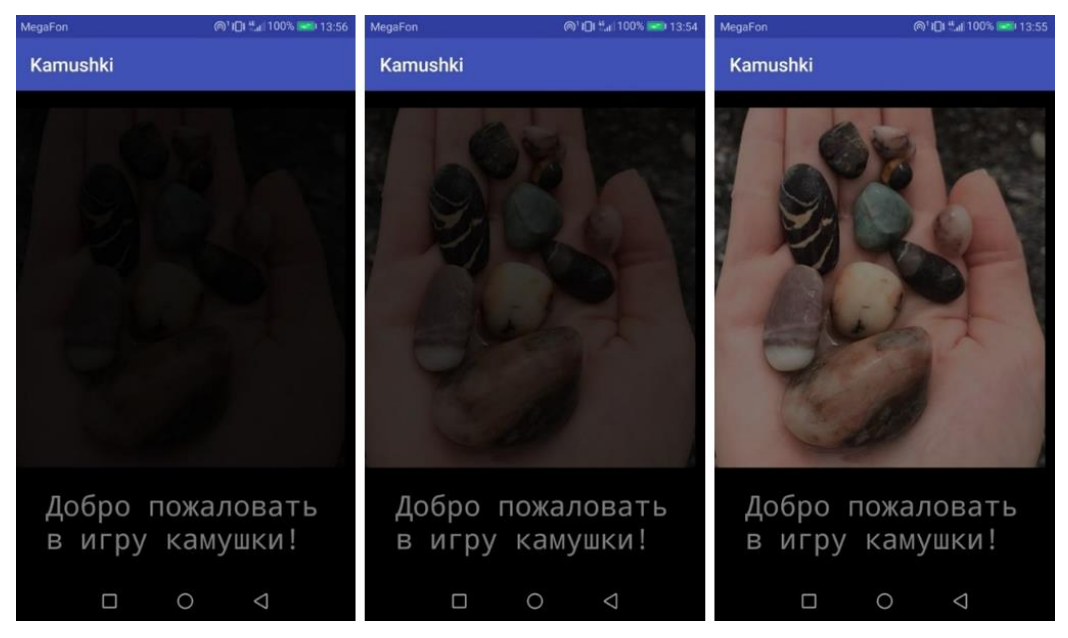

Рисунок 1 **—** Загрузочный экран приложения «Камушки»

После этого пользователь попадает на главный экран (*рисунок* 2), где он может ознакомиться с правилами игры, нажав кнопку «Правила игры» или перейти непосредственно к игре, нажав кнопку «Новая игра».

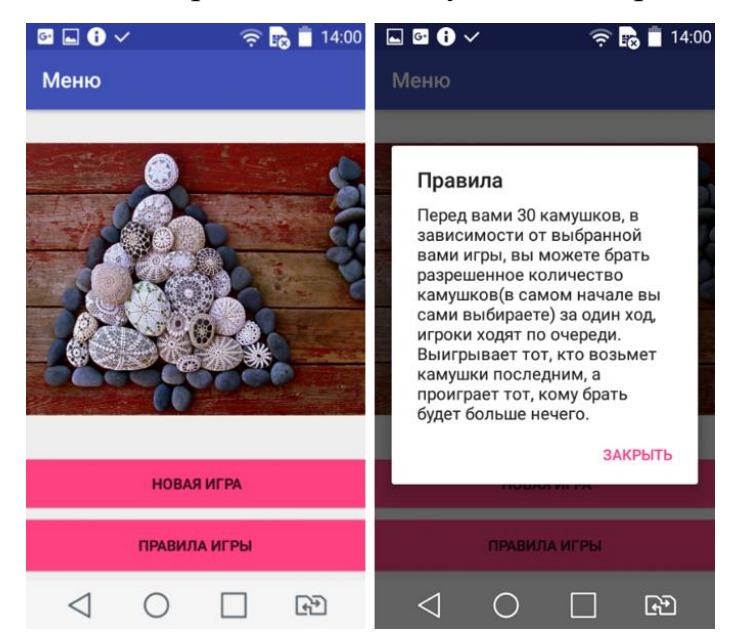

Рисунок 2 **—** Главный экран (слева) и результат нажатия на кнопку «Правила Игры» (справа)

По нажатию кнопки «Новая игра», осуществляется переход к экрану выбора вида игры (*рисунок* 3). На этом экране пользователь может выбрать один из трех представленных разновидностей игры «Камушки».

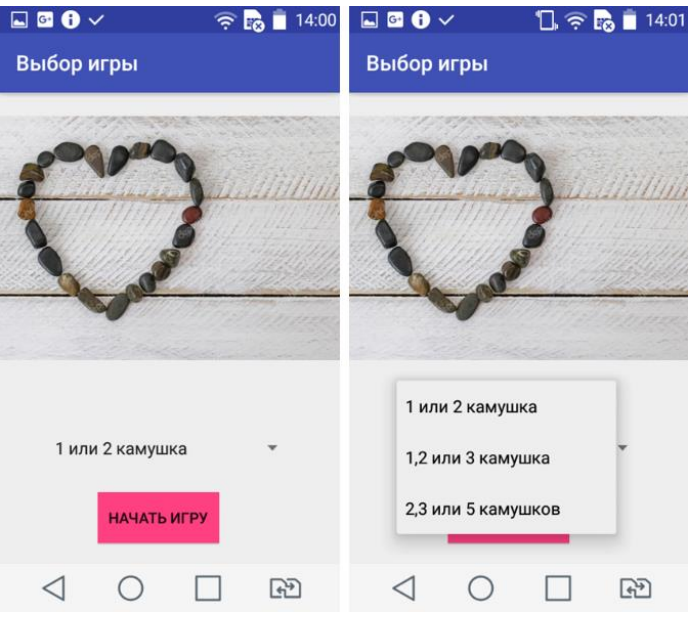

Рисунок 3 **—** Экран выбора вида игры

Когда игрок выберет один из пунктов выпадающего списка и нажмет на кнопку «Начать игру», ему предстоит сделать еще один выбор: играть с другом или играть с роботом (*рисунок* 4).

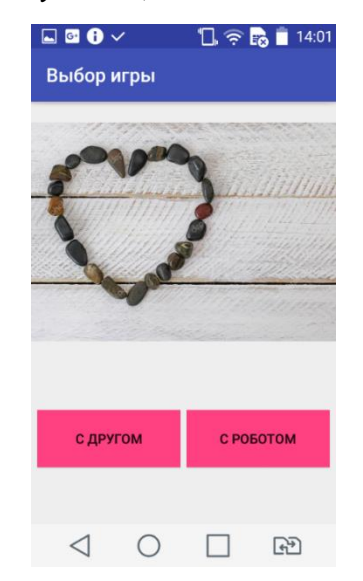

Рисунок 4 **—** Экран выбора вида игры после нажатия кнопки «Начать игру»

Если пользователь нажмет на кнопку «С другом», будет запущена игра для двух пользователей (*рисунок* 5). Право первого хода по умолчанию предоставлено первому игроку, он подсвечивается зеленым цветом. Первый игрок должен решить, какой ход сделать, и нажать на кнопку с соответствующим количеством камушков. Как только он это сделает, количество камушков в общей кучке уменьшится, ход перейдет ко второму игроку, и станет доступен только ему **—** кнопки для первого игрока будут заблокированы. Когда второй игрок сделает свой выбор, ход аналогично перейдет к первому игроку и так далее, пока один из игроков не заберет последний камушек.

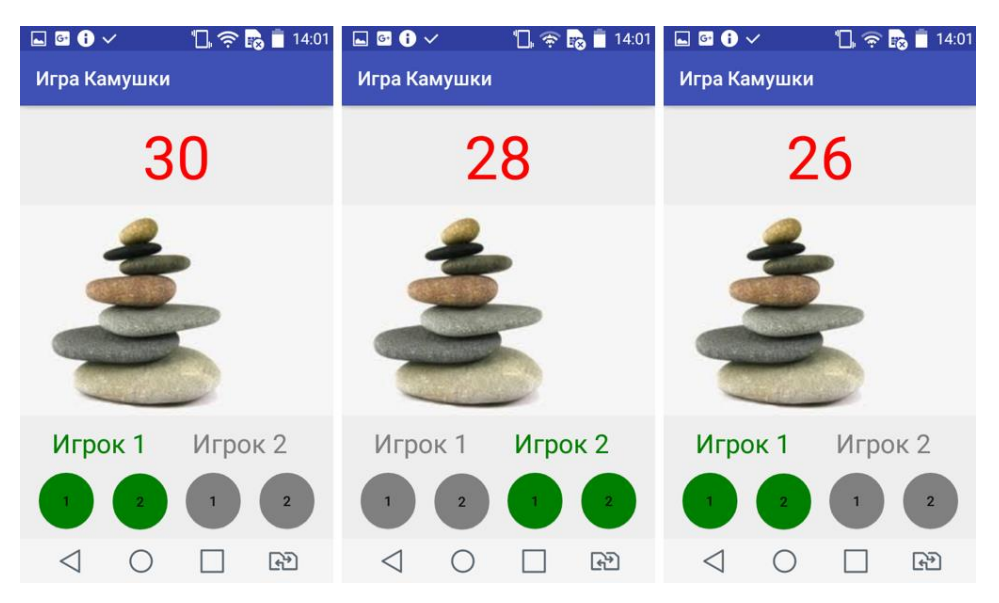

Рисунок 5 **—** Экран игры «с другом» с возможностью выбора 1 или 2 камушков за один ход

Если оставшееся количество камушков в кучке будет равно 1, а игрок захочет сделать ход в 2 камушка, приложение обязательно ему сообщит о недопустимости данного хода (*рисунок* 6).

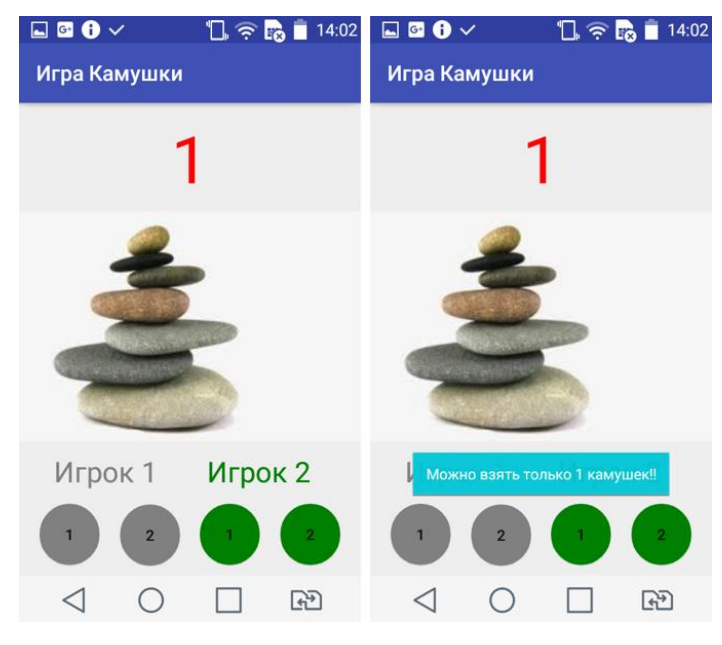

Рисунок 6 **—** Всплывающее окно, информирующее пользователя о недопустимости выбранного хода

После того как один из игроков сделает свой победный ход (заберет из кучки последний камушек), приложение отобразит мигающее сообщение о том, какой из игроков победил. Также на экране появится кнопка «Вернутся

на главный экран», при нажатии на которую осуществится возврат к главному экрану приложения (*рисунок* 7).

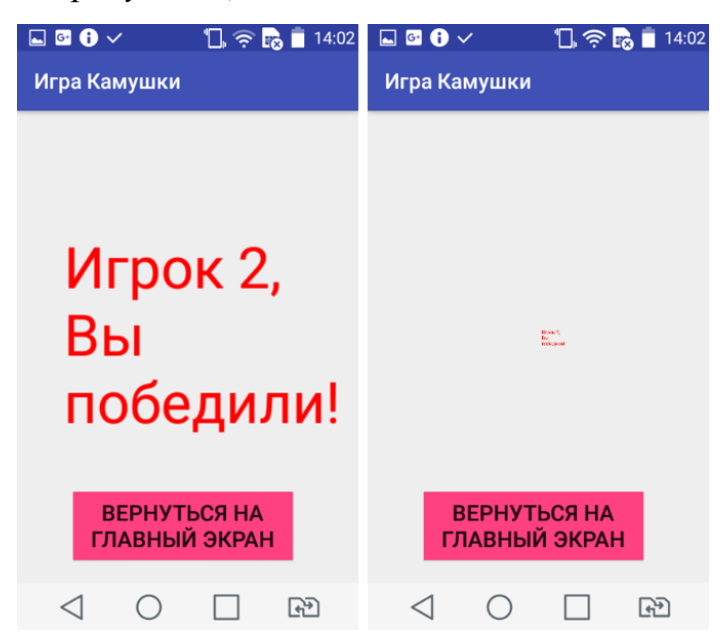

Рисунок 7 **—** Экран с сообщением о победившем игроке

Если игрок выбрал игру «С роботом», экран игры в этом случае будет несколько отличаться: у второго игрока не будет кнопок, а на его месте будет отображена надпись «робот». При переходе хода к роботу, он будет также подсвечен зеленым цветом, и через несколько секунд количество камушков в общей кучке будет уменьшено (*рисунок* 8).

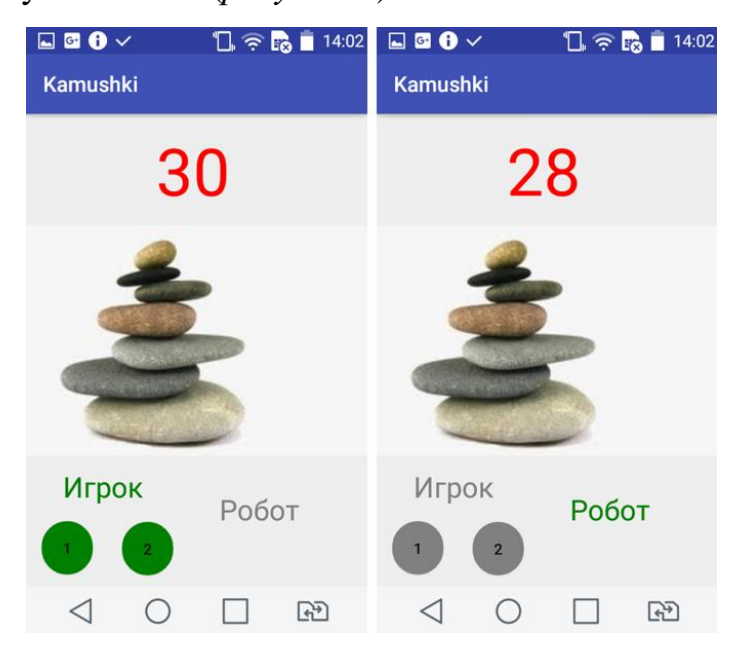

Рисунок 8 **—** Экран игры «с роботом» с возможностью выбора 1 или 2 камушков за один ход

Игры с тремя вариантами хода (возможностью выбора за один ход 1, 2 и 3 или 2, 3 и 5 камушков) реализованы по аналогии (*рисунки 9, 10, 11, 12*). В них у игроков лишь появляется третья кнопка для выбора количества камушков.

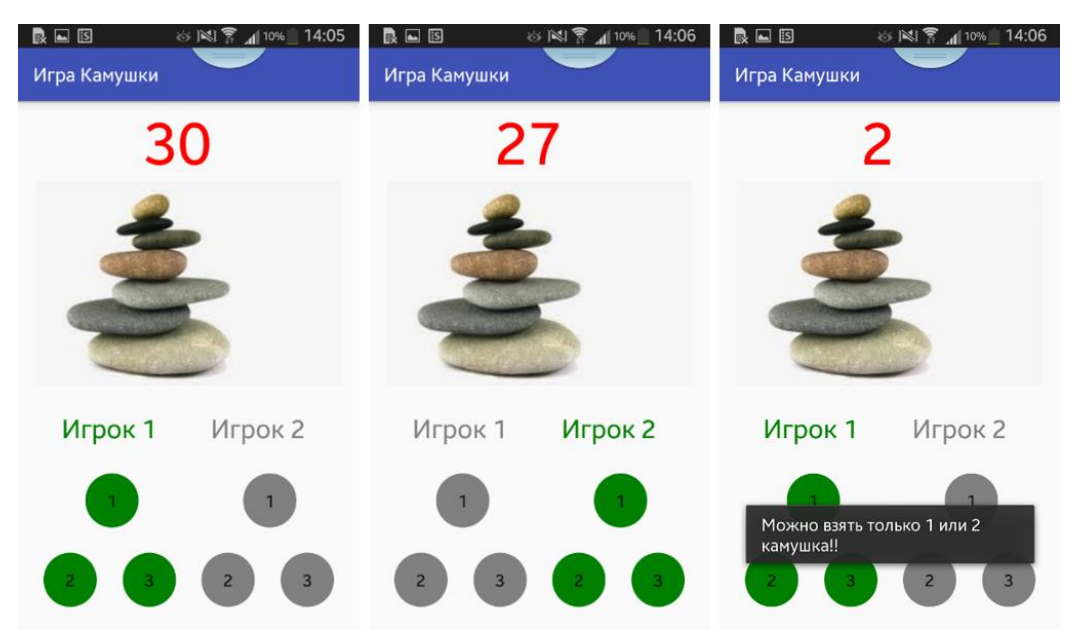

Рисунок 9 **—** Экран игры «с другом» с возможностью выбора 1, 2 или 3 камушков

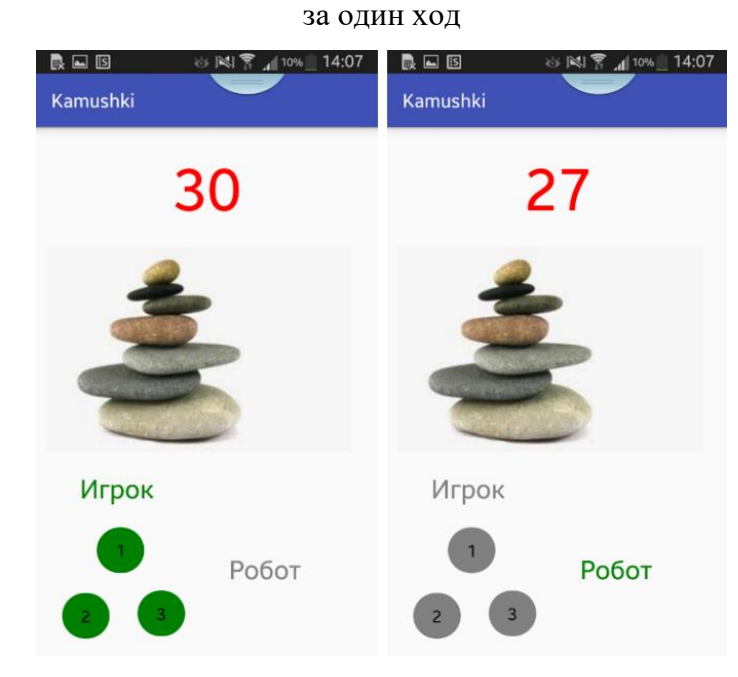

Рисунок 10 **—** Экран игры «с роботом» с возможностью выбора 1, 2 или 3 камушков

за один ход

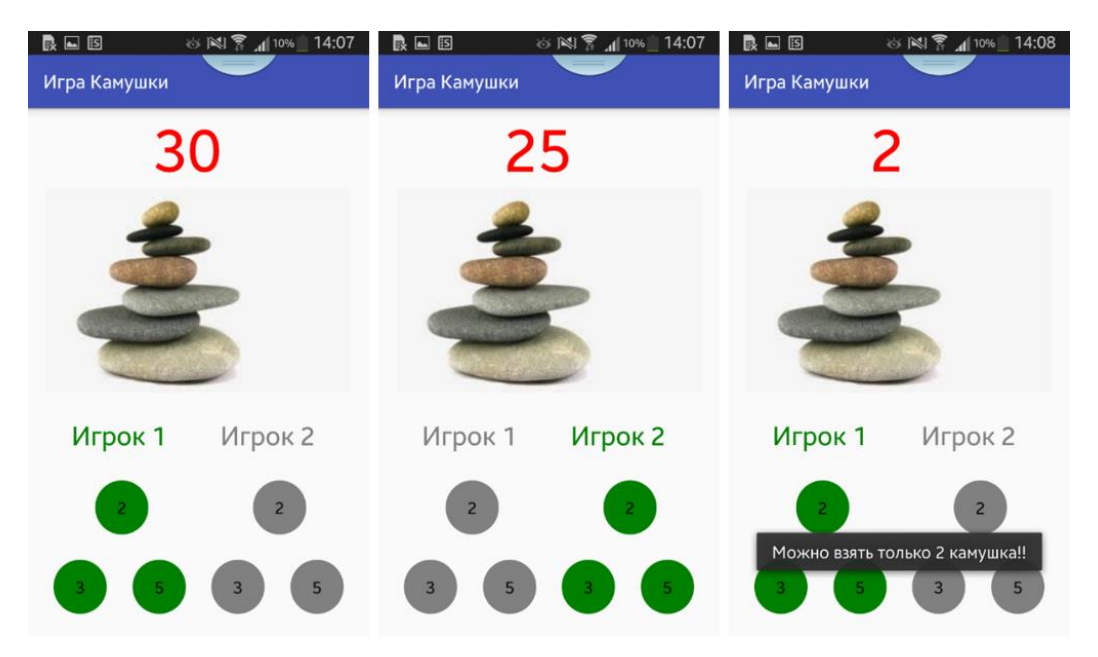

Рисунок 11 **—** Экран игры «с другом» с возможностью выбора 2, 3 или 5 камушков

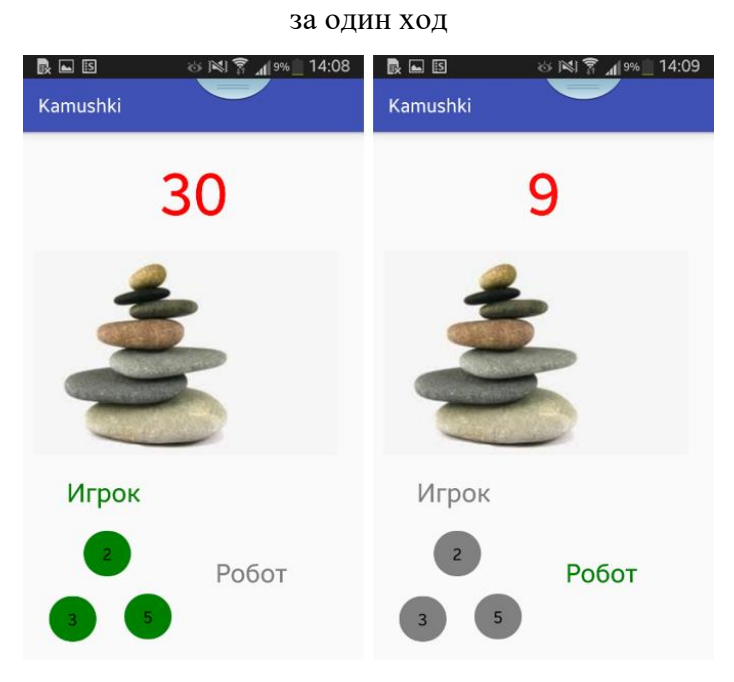

Рисунок 12 **—** Экран игры «с роботом» с возможностью выбора 2, 3 или 5 камушков за один ход

### **Возможности использования разработанного мобильного приложения в обучении**

Игра «Камушки» может использоваться как средство обучения:

1. На уроках информатики в начальной школе для освоения основ темы «Поиск выигрышной стратегии» в игровой форме [4]. При изучении данной темы, многие учителя используют фасоль, реальные камушки или другие мелкие предметы, подходящие для игры, а также листочки с нарисованными

кружочками, которые следует зачеркивать после каждого сделанного хода. Разработанное мобильное приложение позволит тратить меньше времени на подготовку и раздачу материала, позволит сократить в разы количество используемой бумаги, а также предотвратит рассыпание камушков, пробу раздаточного материала на вкус и так далее.

2. На уроках информатики в основной и средней школе, в том числе при обучении решению экзаменационной задачи № 26 в рамках подготовки к ЕГЭ по информатике. С помощью мобильного приложения «Камушки» можно с легкостью провести экспериментальные игры, выстроить и обосновать выигрышную стратегию каждой игры, протестировать ее с помощью робота или одноклассников.

3. При самостоятельной подготовке к ЕГЭ по информатике. Мобильное приложение «Камушки» могут самостоятельно использовать обучающиеся с любым изначальным уровнем подготовки.

В ближайшей перспективе, к лету 2019 года, планируется доработка и совершенствование мобильного приложения «Камушки», например, добавление дополнительной анимации и изображений, озвучка робота. После тестирования усовершенствованного мобильного приложения и его апробации на уроках информатики в основной и средней школе, оно будет размещено в магазине приложений Google Play.

#### *Список литературы*

1. Мобильные приложения, найденные по запросу «игра камушки» в магазине приложений Google Рlay [Электронный ресурс]. – Режим доступа: https://play.google.com/store/search?q=игра%20камушки&c=apps (дата обращения: 20.01.2019)

2. Спецификация контрольных измерительных материалов для проведения в 2019 году единого государственного экзамена по информатике и ИКТ (проект) [Электронный ресурс]. – Режим доступа: http://www.fipi.ru/ege-i-gve-11/demoversii-specifikacii-kodifikatory (дата обращения: 20.01.2019).

305

3. Федотенко, М. А. Разработка мобильного приложения для обучения школьников решению задач повышенной сложности по информатике / М. А. Федотенко // Современные информационные технологии и ИТ-образование. – Москва : [Лаборатория Открытых Информационных Технологий фа](http://elibrary.ru/publisher_about.asp?pubsid=11403)[культета ВМК МГУ им. М.](http://elibrary.ru/publisher_about.asp?pubsid=11403) В. Ломоносова, 2016. – С. 262–267.

4. Семёнов, А. Л. Информатика : пособие для учителя : 4 класс / А. Л. Семёнов, Т. А. Рудченко. – Москва : Просвещение : Институт новых технологий образования, 2004. – 184 с.